#### digitalsign V **Potwierdzenie Tożsamości** Szybka Porada

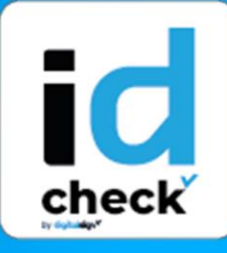

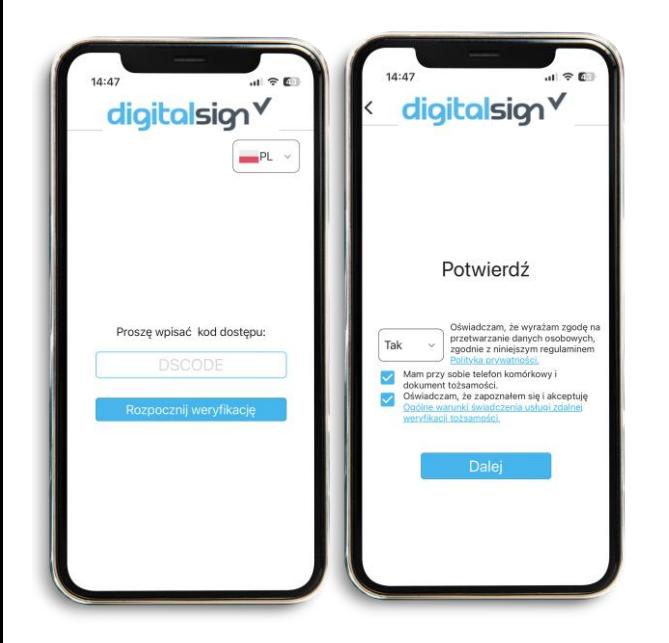

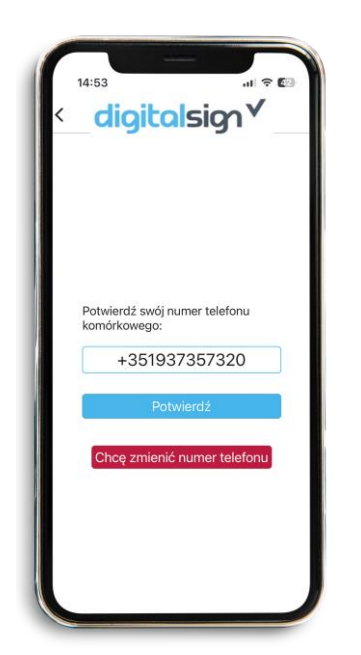

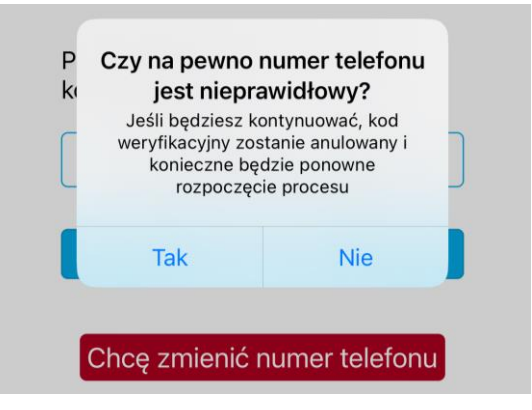

# **1 START**

Po wprowadzeniu kodu DSCODE zostanie wyświetlona strona startowa, zawierająca instrukcje, jak wykonać weryfikację oraz warunki korzystania z usługi, które należy zaakceptować, aby kontynuować.

**Ważne! Wykonaj proces na osobności, bez obecności innych osób.**

### **2 POTWIERDZEINIE NUMERU TELEFONU**

Sprawdź swój numer telefonu komórkowego. Jeśli wyświetlany numer jest prawidłowy, naciśnij przycisk **Potwierdź**.

Następnie, na wskazany numer, zostanie wysłany SMS-em kod weryfikacyjny, który należy wpisać w polu kodu i kliknąć **Wyślij**.

Jeśli podany numer jest niepoprawny, kliknij przycisk "Chcę zmienić numer telefonu komórkowego", a weryfikacja zostanie przerwana. Do ponownej weryfikacji potrzebny będzie nowy kod DSCODE z prawidłowym numerem telefonu powiązanym z rejestracją.

 $\mathcal{G}$ 

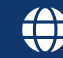

#### digitalsign V **Potwierdzenie Tożsamości** Szybka Porada

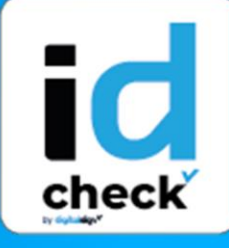

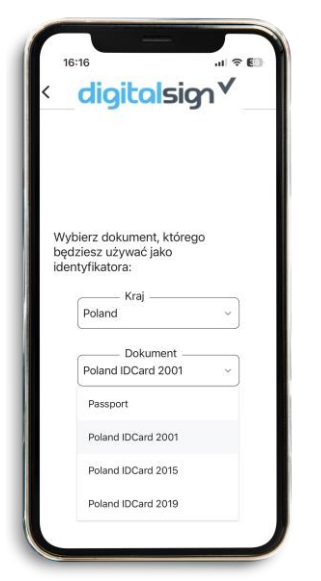

### **3 INFORMACJE O DOKUMENCIE**

Wybierz **kraj i rodzaj dokumentu tożsamości**, który ma zostać przedstawiony w tej weryfikacji. W celu potwierdzenia jego autentyczności i sprawdzenia, czy zawarte w nim informacje zgadzają się z Twoją tożsamością - Rozpocznij weryfikację.

## **4ZDJĘCIA DOWODU TOŻSAMOŚCI**

Aby automatycznie zrobić zdjęcie przedniej strony dokumentu, umieść go w ramce widocznej na ekranie. Sprawdź, czy obraz jest ostry i wolny od refleksów świetlnych, w razie potrzeby powtórz zdjęcie. Ten sam proces należy powtórzyć aby wykonać zdjęcie tyłu dokumentu. W przypadku paszportów konieczne jest jedynie zrobienie zdjęcia strony paszportu zawierającej zdjęcie.

# **5 ZDJĘCIE**

Zdjęcie zostanie zrobione automatycznie gdy ustawisz się w ramce pokazanej na ekranie. Następnie sprawdź, czy zdjęcie jest wyraźne. Powtórz w razie potrzeby.

 $\boldsymbol{G}$ 

Teraz umieść twarz w i poczekaj, zrobim

+351 253 560 650 suporte@digitalsign.pt www.digitalsign.pt

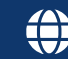

#### digitalsign V **Potwierdzenie Tożsamości** Szybka Porada

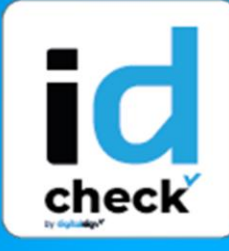

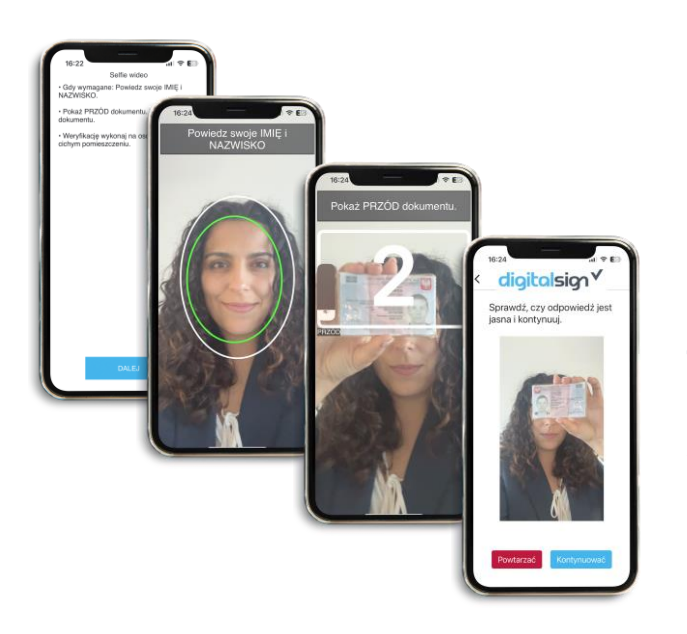

# **6 NAGRANIE**

Nagranie zostanie wykonane przednią kamerą. Będziesz musiał powiedzieć swoje **imię i nazwisko**, a następnie pokazać **przód i tył** dokumentu tożsamości. W przypadku paszportu należy pokazać stronę ze zdjęciem w ramce, która pojawi się na ekranie. W razie potrzeby powtórz ten krok.

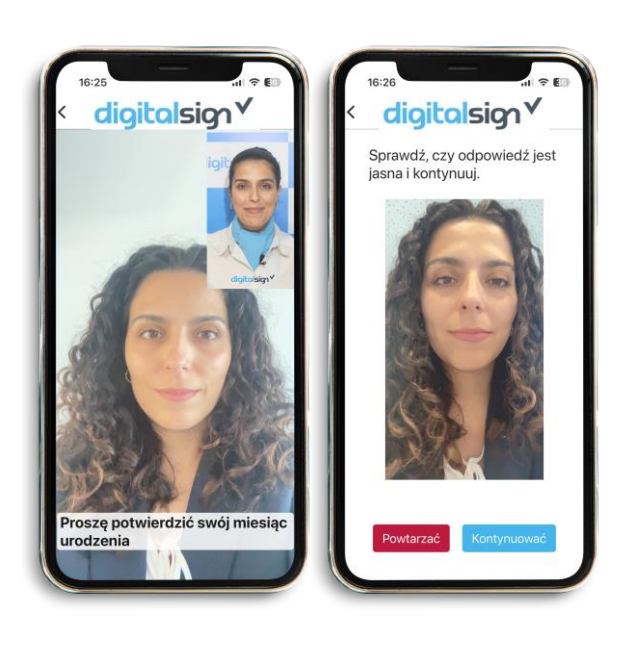

digitalsion

### **7PYTANIA ZABEZPIECZAJĄCE**

W tym kroku odpowiesz na dwa losowe pytania związane z Twoją tożsamością. Po udzieleniu odpowiedzi sprawdź nagranie. Upewnij się, że Twoja odpowiedź została poprawnie zapisana pod względem obrazu i dźwięku. Jeśli odpowiedź nie jest jasna, kliknij przycisk **Powtórz**, w przeciwnym razie kliknij przycisk **Dalej**, aby kontynuować proces.

# **8 KONIEC**

Weryfikacja zostanie zakończona. W przypadku odrzucenia zostaniesz powiadomiony e-mailem zawierającym przyczynę i instrukcję jak powtórzyć proces.

 $\boldsymbol{G}$ 

+351 253 560 650 suporte@digitalsign.pt www.digitalsign.pt

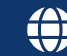